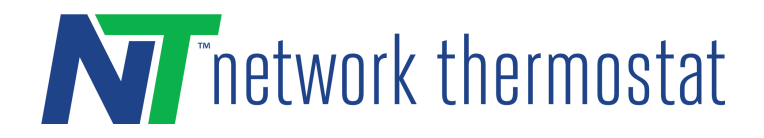

# Modbus/IP Quick Start Guide

Setup the [Thermostat](#page-0-0)

[Enabling](#page-0-1) the Modbus Service

Quick Verification using a Modbus Poll by [modbustools.com](#page-3-0)

[Reference](#page-3-1) Sites:

### <span id="page-0-0"></span>Setup the Thermostat

Familiarize yourself with the thermostat's embedded pages, and set it up accordingly. Documentation can be accessed on the unit via the Help buttons or [this](http://help.networkthermostat.com/XSeries/) link.

### <span id="page-0-1"></span>Enabling the Modbus Service

Login to the thermostat's local web server by navigating to its IP address. On the top right click on *Configuration*, and then on the right-hand side menu, click on *Network Settings*.

From that page, click on the *Service Settings* button on the right-hand side menu:

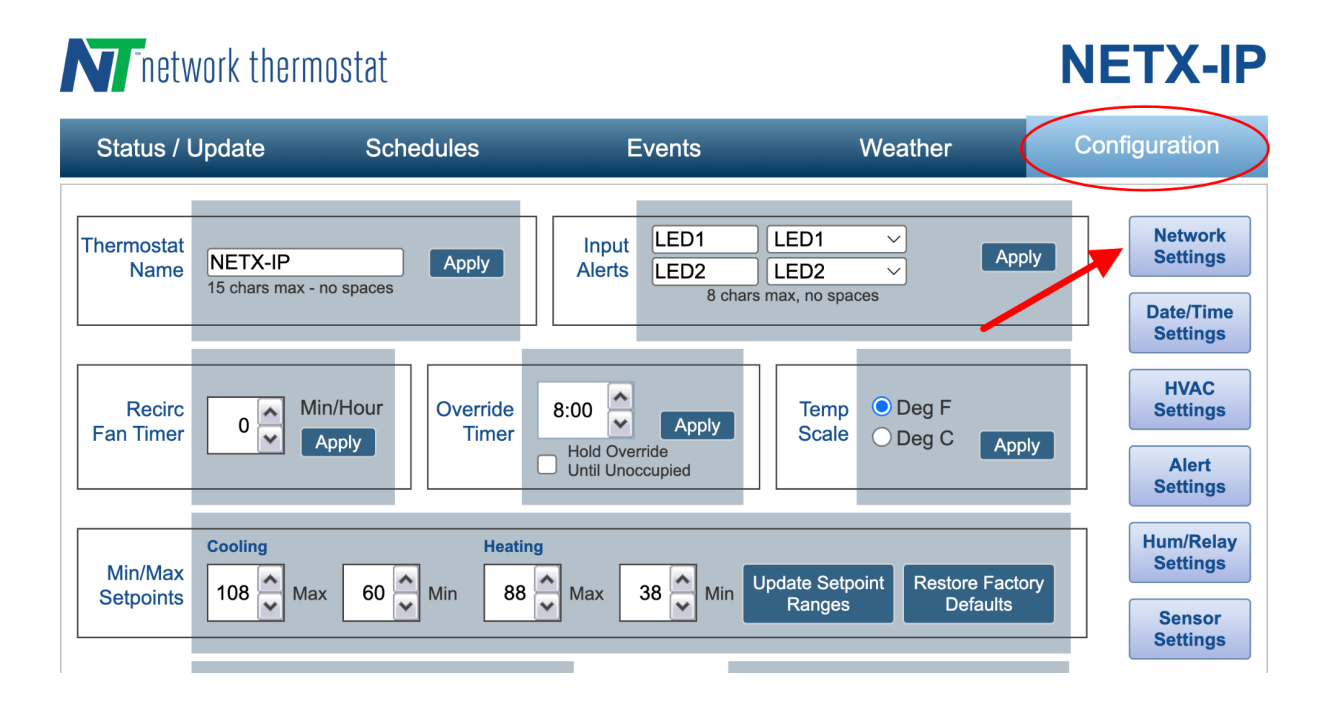

# **N** Thetwork thermostat

# **NETX-IP**

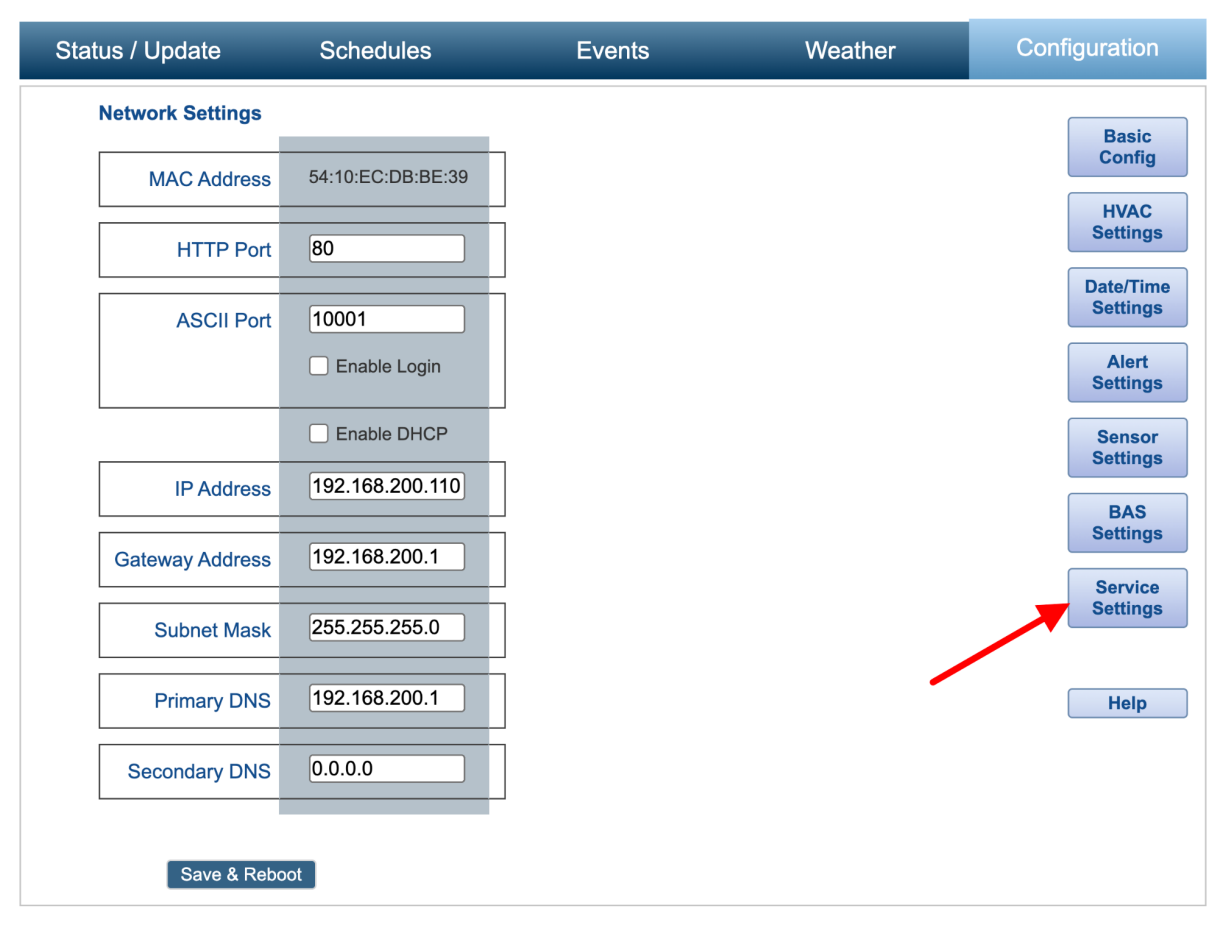

Enable the *Modbus TCP/IP* service from the list and click *Apply*:

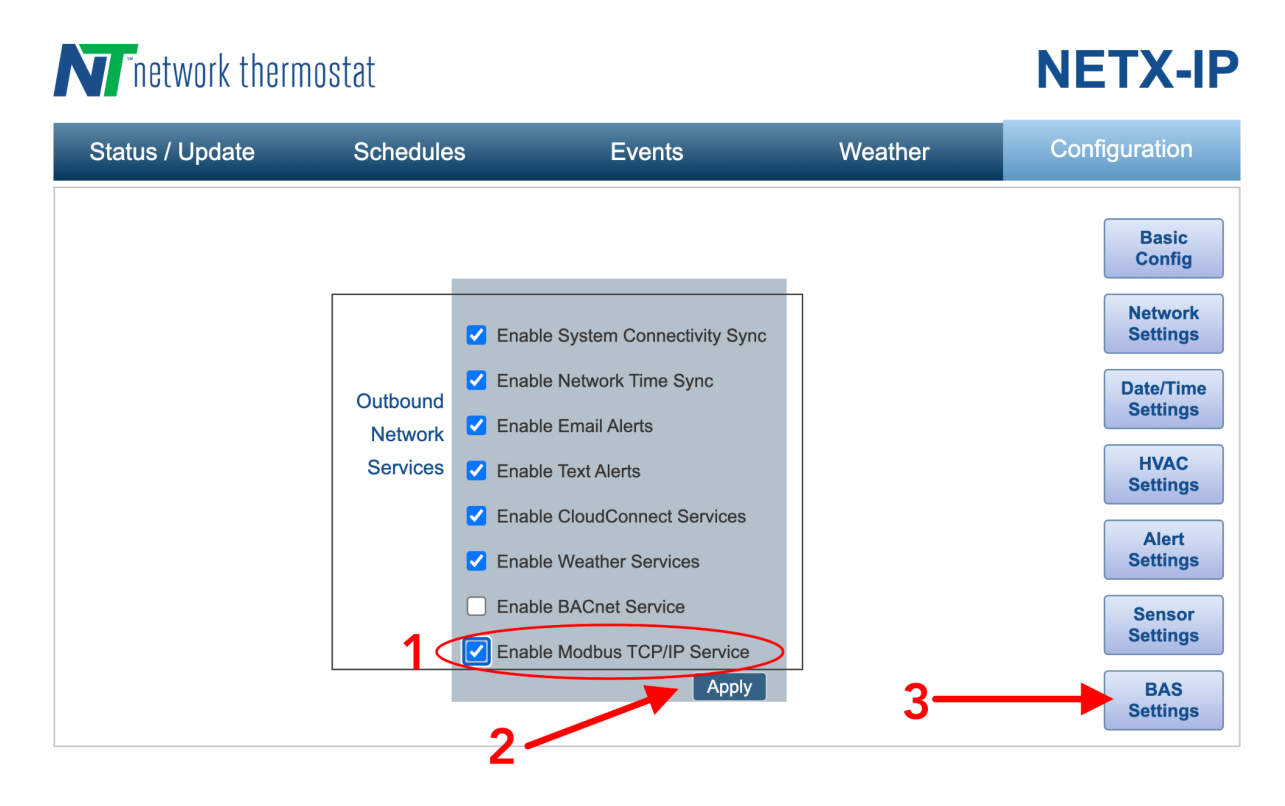

From the right-hand side menu, click on the *BAS Settings* button to configure the Modbus-specific options:

#### **Modbus TCP/IP Configuration [Service is Enabled]**

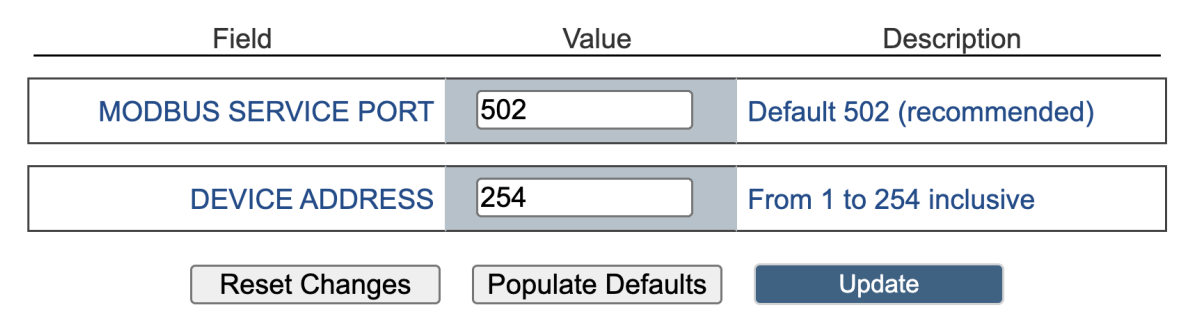

Here you can configure the device's MODBUS SERVICE PORT and DEVICE ADDRESS. The recommended value for the MODBUS SERVICE PORT is 502. Care must be taken to prevent conflict between other ports used on the thermostat and the network. As such is it recommended NOT to use ports 0, 80, 443, and 10001 as these ports are used for other communication.

The DEVICE ADDRESS can be any value from 1 to 254. When changing either the MODBUS SERVICE PORT or the DEVICE ADDRESS, a reboot of the thermostat is not required to ensure the settings have taken place.

Set the desired options accordingly and then click on the *Update* button to store the values.

# <span id="page-3-0"></span>Quick Verification using a Modbus Poll by modbustools.com

If you don't use a Modbus system or prefer to do a quick test on the unit, you can install Modbus Poll (https://www.modbustools.com/modbus\_poll.html) to interact with the thermostat on the local network.

## <span id="page-3-1"></span>Reference Sites

Modbus tools <https://www.modbustools.com/>

Modbus Official Site <https://modbus.org>

NetX-Modbus Points List <https://networkthermostat.com/documents/240319-modbus-points-list>